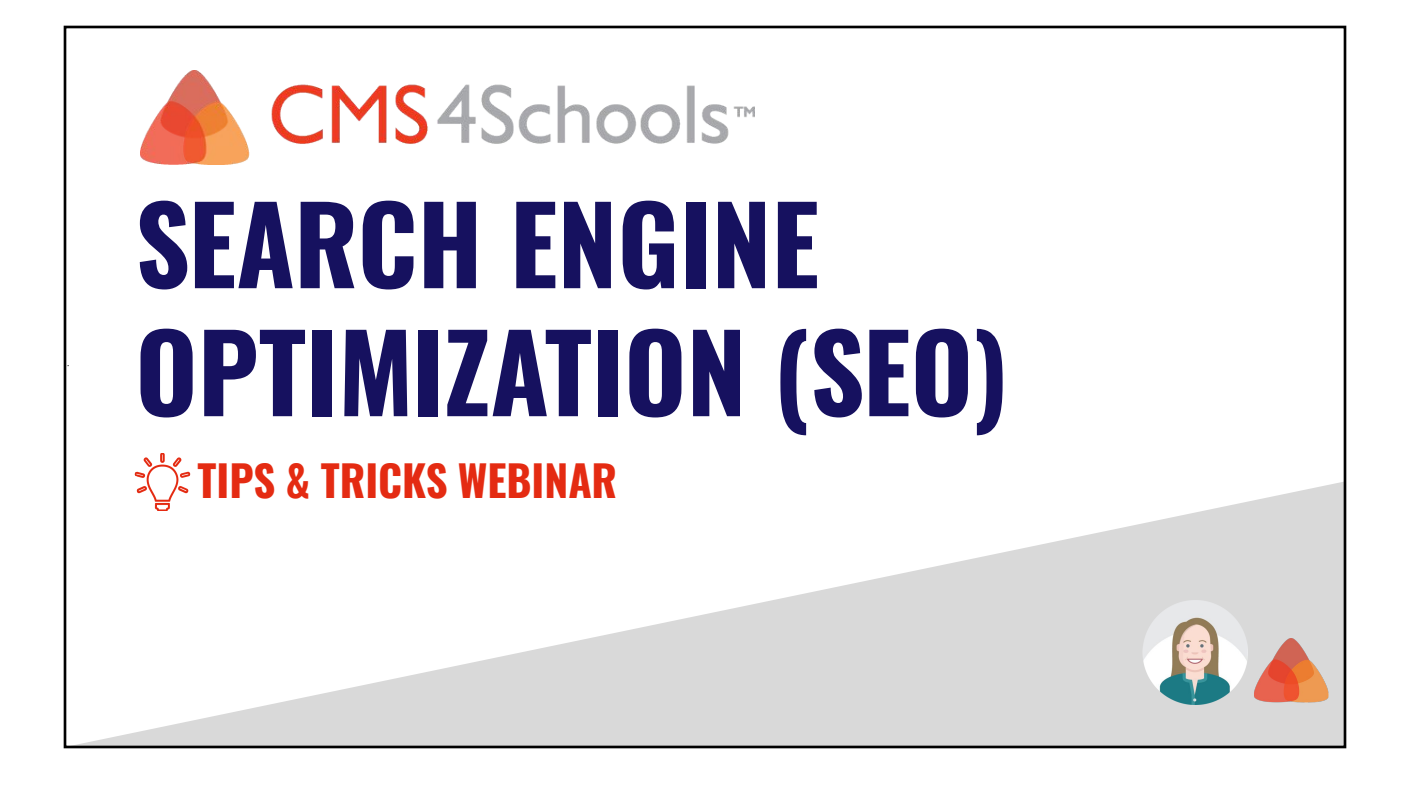

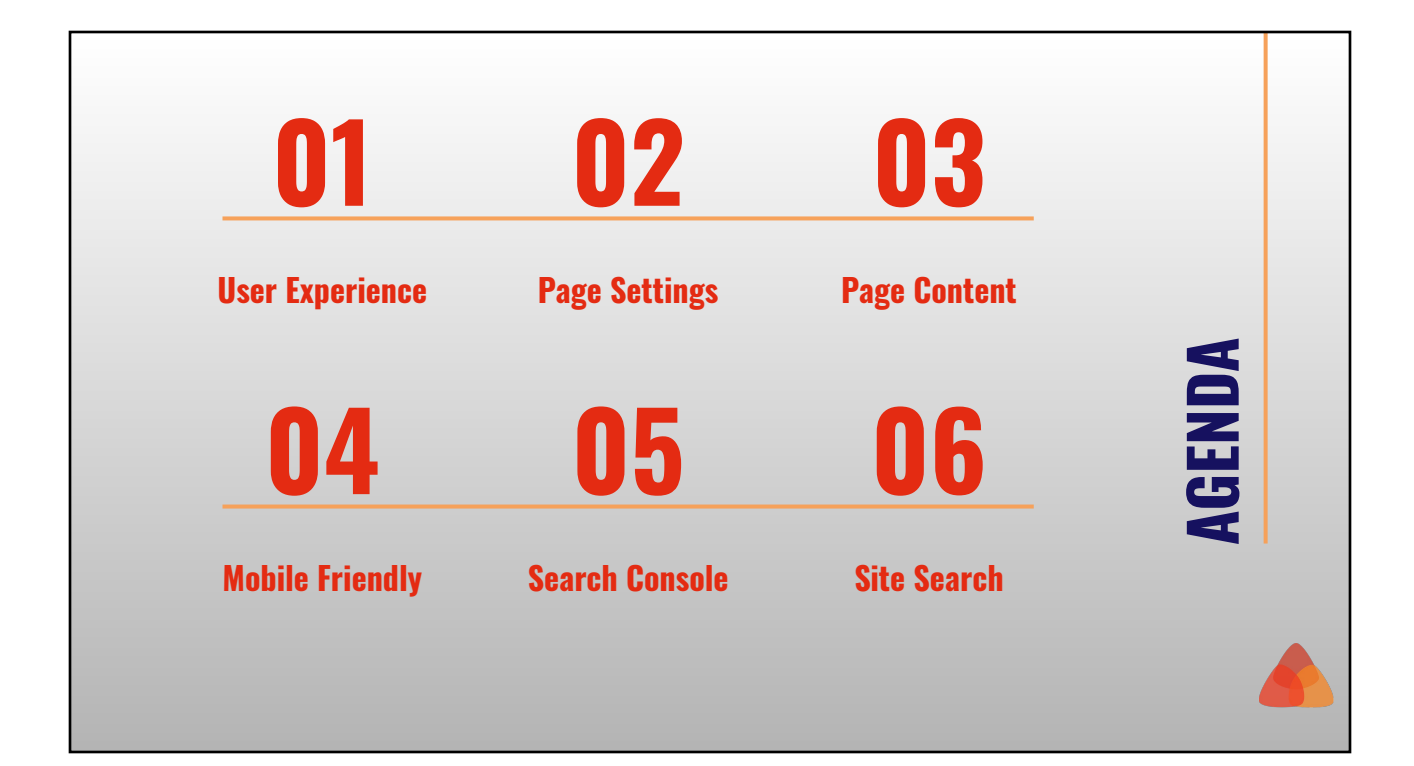

### **Terms**

- **SEO**  Search Engine Optimization. The process of making your site better for search engines to improve your site search results.
- **Index** The index entry for each page describes the content and location (URL) of that page. To index is when a search engine reads a page and adds it to it's stored index.
- **Crawl** The process of looking for new or updated web pages. Search engines discover URLs by following links, by reading sitemaps, and by many other means.

[Source Google Search Central](https://developers.google.com/search/docs/beginner/seo-starter-guide#glossary)

## **User Experience**

- **Navigation**
- Page Properties
- Page Content
- **Mobile Friendly**

## **Navigation**

Create a simple navigation structure for users. Start with general content and provide additional content in level 2 and 3 pages as needed.

Avoid creating too many links within your navigation.

[Google Analytics](https://support.cms4schools.net/hc/en-us/articles/360051799634)

### **02** PAUL SETTIN **File Name** ● Title Tag Override ● Meta Keywords **Meta Description** Robots Meta Directive **PAGE SETTINGS [Website Administration](https://cesa6.zoom.us/webinar/register/6916082109225/WN_BRwc3gBPRhOiT6JNWb7qhg) [Webinar](https://cesa6.zoom.us/webinar/register/6916082109225/WN_BRwc3gBPRhOiT6JNWb7qhg)**

### **Page Settings**

#### **REQUIRED SETTINGS**

#### **Page Title**

- Create unique, descriptive concise titles.
- Can display as the title for search results

#### **File Name**

- Short yet descriptive.
- Add hyphens to separate words

## **Page Settings**

### **SEO SETTINGS**

#### **Title Tag Override**

- The title tag appears in your browser tab and is used by search engines for the clickable title of the page.
- If left empty, this will default to the page title and your organization name.

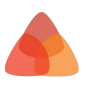

## **Page Settings**

### **SEO SETTINGS**

#### **Meta Keywords**

● Keywords are the words or phrases search engines may use to connect users to your content. Separate each keyword or phrase with a comma.

## **Page Settings**

### **SEO SETTINGS**

#### **Meta Description**

- Meta description provides a brief summary of the content of this page, which some search engines use in search results.
- Keep this to 1-2 sentences, ideally under 160 characters.

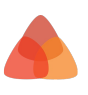

### **Page Settings**

### **SEO SETTINGS**

#### **[WebOffice4Schools Intranet](https://support.cms4schools.net/hc/en-us/categories/360004467034)**

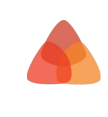

#### **Robots Meta Directive**

- Robots meta directives provide crawlers instructions for how to index the page content.
- By default, pages will be set to Index, Follow.
	- Index Crawl the content and index the page.
	- Follow Follow the links on the page as part of the crawl
- Update the Meta Tag Robots for any page you don't want to be crawled.
	- No Index Don't crawl or index the content on the page
	- No Follow Don't follow or crawl the links on the page.

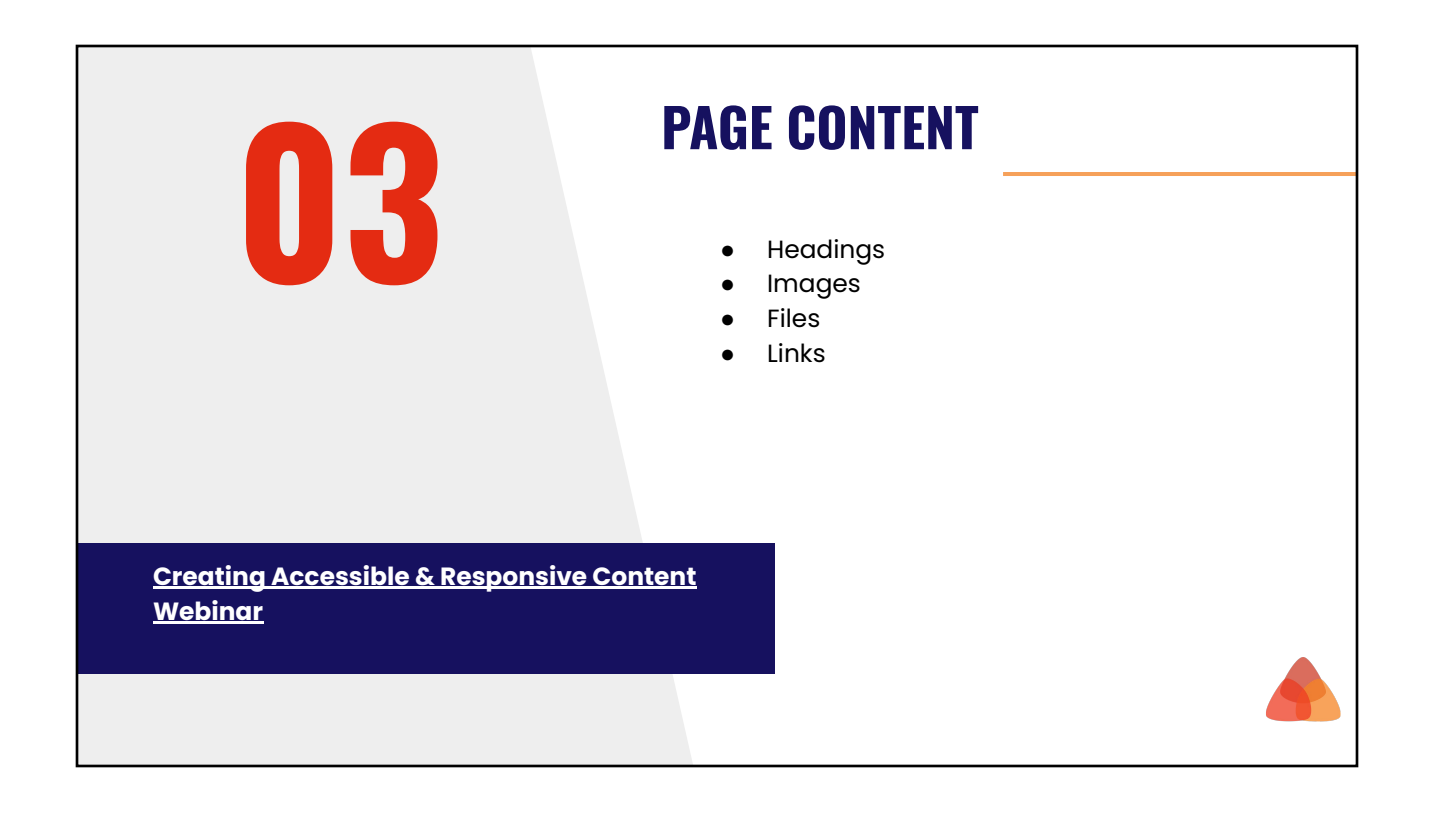

# **Page Content**

### **HEADINGS**

- Heading 1: The page title is set to H1 which the title that tells the visitor about the type of content on the page.
- Heading 2: Use after H1 to outline the main topics on the page.
- Heading 3-6: Use as additional subheadings within each H2 section to organize into subtopics.

## **Page Content**

### **IMAGES**

#### **File Name**

**●** Use brief yet descriptive file names.

#### **Accessibility**

- **●** Add Alt tags to your images.
- Avoid putting text in images and videos

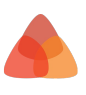

# **File Library**

**[Link & File Management Webinar Recording](https://support.cms4schools.net/hc/en-us/articles/360052980734)**

#### **File Name**

When uploading files, the upload location and the file name will be part of the URL.

- Short yet descriptive name
- Add hyphens to separate words

### **Links**

**[Link & File Management Webinar Recording](https://support.cms4schools.net/hc/en-us/articles/360052980734)**

When adding a link on a page, use descriptive text to tell users and search engines something about the page you are linking to.

#### **[Check for broken links](https://support.cms4schools.net/hc/en-us/articles/360053145994)**

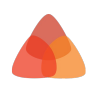

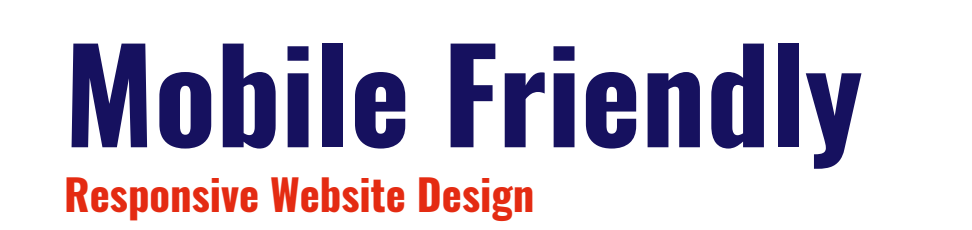

**Preview page content**

- **● Right click and Inspect**
- **● [BrowserStack](https://www.browserstack.com/)**

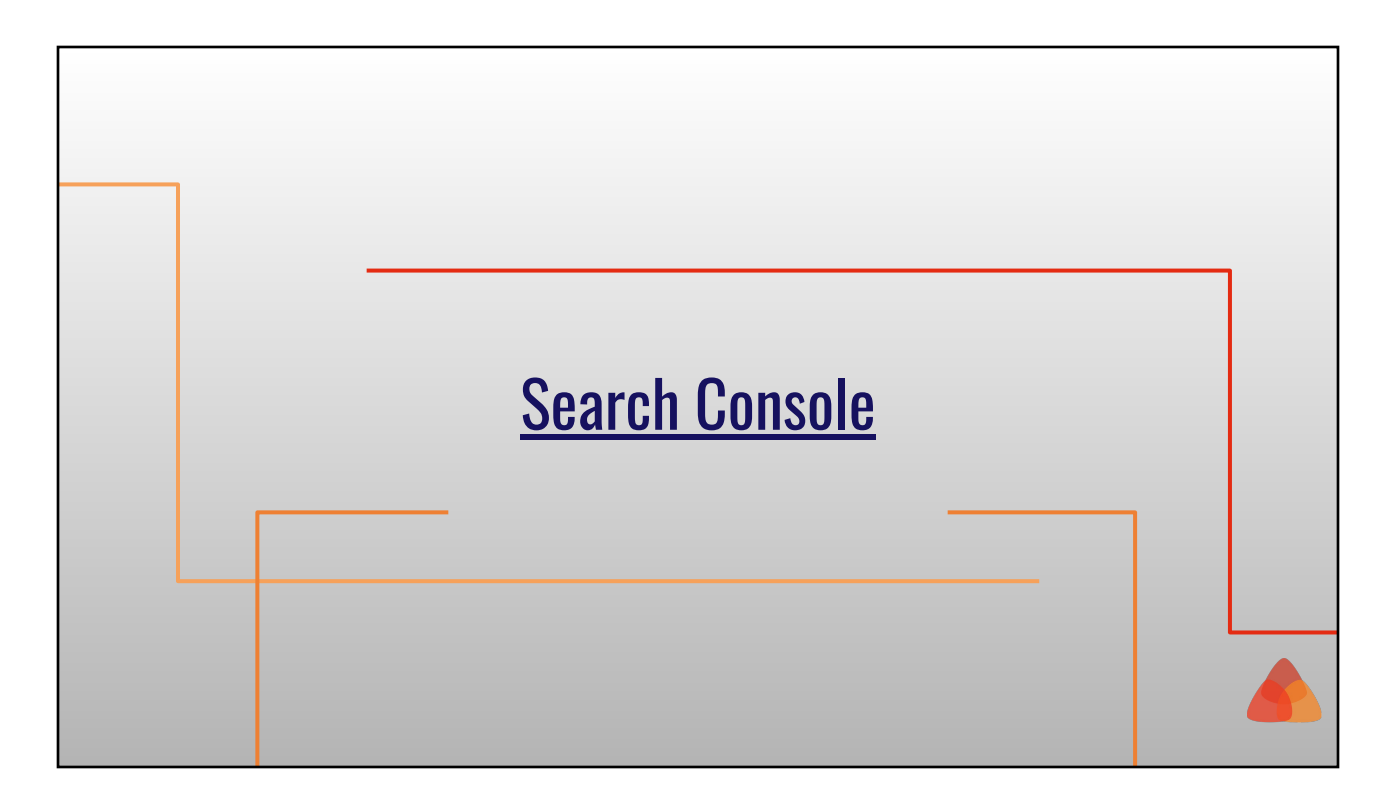

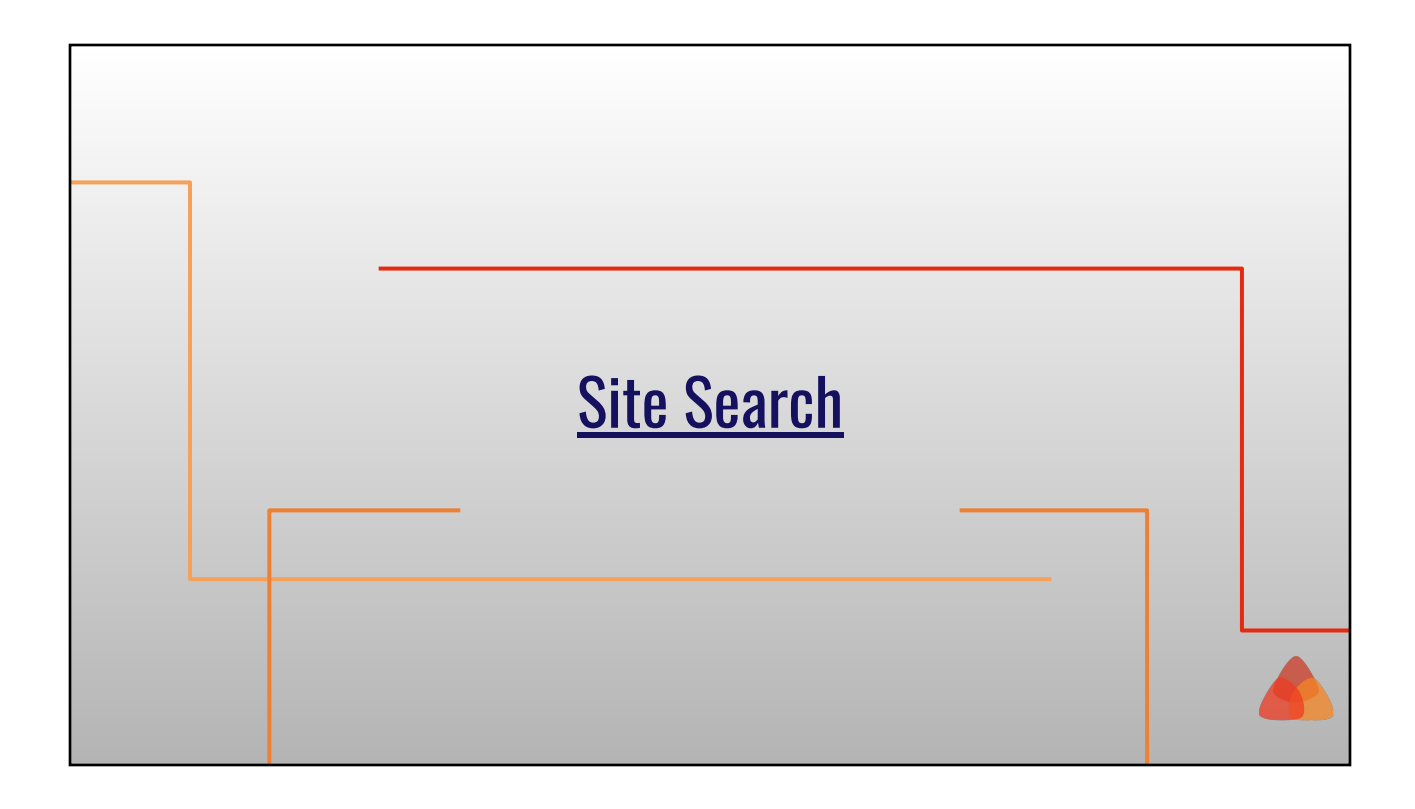

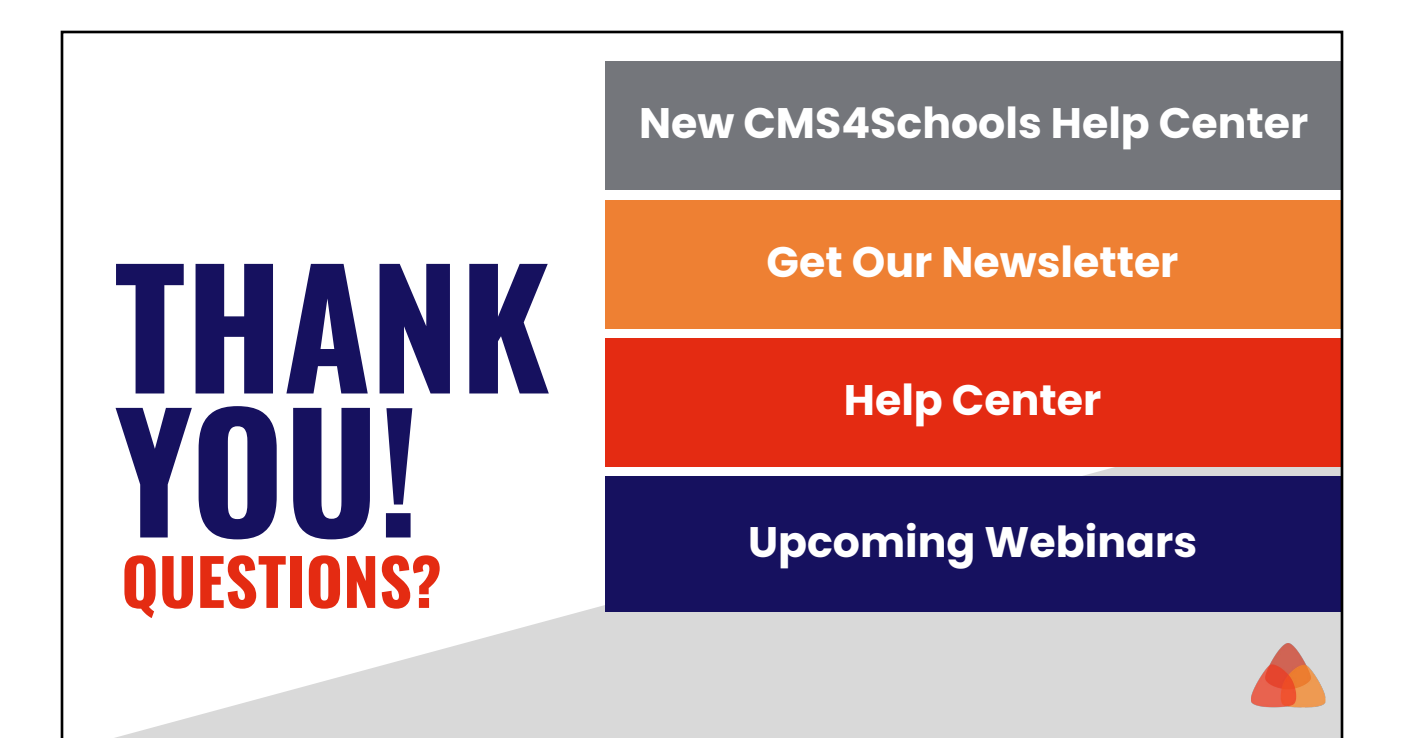